# FlexTree: Visualising Large Quantities of Hierarchical Information

Hongzhi Song Edwin P.C urran Roy Sterritt

School of ISE.F aculty of Informatics.U niversity of Ulster

# Jordanstown, Newtownabbey, Northern Ireland, B T37 0QB, UK

{gh.song,e p.curran,r .sterritt}@ulster.ac.uk

Abstract-Visualising large quantities of hierarchical information is a difficultt opic in Information Visualisation and it has been attracting much effort sincet hee mergence of this research area. This paper presents the FlexTree, a novel approach to visualising, navigating and analysing large hierarchies. It is based on the focus+context technique and combines the power of histogram with traditional two dimensional (2D) node-link diagrams. This approach maintains the context of a large hierarchy while providing easy and consistent access to details of multiple focal points. Simple aesthetic rules and an interactive design were applied to the system. As a demonstration of the approach a computer file system hierarchy with 6,351 file foldersa nd 130,400 fileso n a personal computer has been successfully visualised.

## Keywords-Human-Machine Systems, Information Visualisation, Hierarchy Visualisation, Focus+Context

## I. INTRODUCTION

One of the active fields in Information Visualisation research is hierarchy visualisation. A hierarchy, mathematically abstracteda s a tree, is a natural means of organising and managing knowledge. Hierarchical structures are ubiquitous: such as computer file system structures, organisational structures, family trees, catalogues, computer programs etc. Thus it is widely used in human-machine systems. If a hierarchy can be extracted from a certain knowledge domain, the structure, patterns, and relationships may be easily seen, and thus more insight into this domain can be acquired. The number of nodes in a balanced tree increases exponentially with the depth of the tree. Thisf eature makes it possible to manage the increased information consistently in the same manner and with a theoretically unlimited number of nodes contained. However, the direct disadvantage of this feature is that it makes it difficult to cope with using traditional visualisation approaches (e.g. node-link diagrams, indented lists) when the amount of information becomes large.

FlexTree, an interactive visualisation approach to visualising hierarchical information is proposed. The following aspects are the aims of the design:

- Efficient space utilisation: in order to visualise a large amount of information in a limited screen size; efficient use of space is critical.
- Interactivity: easy to use and intuitive controls are necessary to achieve a good user acceptance.
- Simplicity: a simple yet powerful system is always a major aim of designers.
- Completeness: to keep a complete structure while providing smooth access to details is essential to focus+context based visualisations.
- Organisation: well-organised information is always easier to understand.
- Dual Function: visual representation is easy to understand whereas textual information is easy to deliver. Providing both of these two forms of information in parallel would improve usability.

## II. PROBLEMS AND CHALLENGES

Hierarchies contain two kinds of information: structural (organisational) information associated with the hierarchy and contenti nformation associated with individualn odes [7]. To represent both of these types of information for a large hierarchy is a non-trivial task. Johnson and Shneiderman [7] highlight the weakness of traditional methods. They classified traditional methods for presenting hierarchically structured information into three categories: listings, outlines (sometimes referred to as indented lists) and treed iagrams (also called node-link diagrams). Due to user familiarity we focus on the indented list to discuss some major problems, as well as then ode-link diagrams, then atural ancestor to the FlexTree approach.

## A. Indented lists

One oft he traditional methods used to represent hierarchies is the populart echnique of indented lists. A typical example is the Windows Explorer shown in Figure 1 (other file management tools haves imilar functionality). It presents a computer file system hierarchy using the overview+detail technique with file folders or directories listed on the left panel as the overview and files containedi nside a certain folder listed on the right panel as detail. A file can be accessed after locating its folder. However, to find a file located in a further level oft he hierarchy, the user needs to traverse all the intermediate folders unless the search facilities areb eing used. Certainly, search is an alternative way to perform thes amet ask. Nonetheless, searching is a direct-to-point strategy with very little or no contextual information. Nowadays, a personal computer normally has a 10-30 GB disk, so that the file system hierarchy often has 10-20 levels. Furthermore, users tend to store their files into sub-level folders since rearrangement usually happens in the bottoml evel folders. This makes the hierarchy more complex,a nd thus imposes on the daily file operations a large amount of overhead. Albeit shortcuts are provided to reduce

such overhead for frequently accessed files, it may be considered as compensation rather than a radical solution.

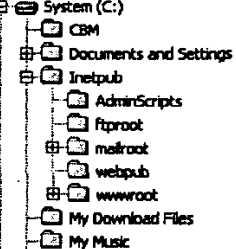

Figure 1. An indented list (Snapshot of Windows Explorer)

Another problem is, when the hierarchy is large, it is note asy for users to keep the structural information in mind. For instance, how could one point out which folders are in the same level and how many folders are int hat level? How many levels are contained in this hierarchy?

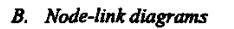

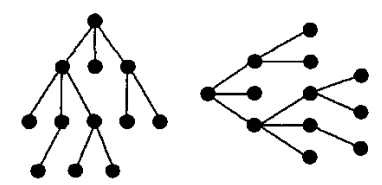

Figure 2. Traditional node-link diagrams

Traditionaln ode-link diagrams (Figure 2) are generally taken as excellent visualisation tools for small trees [12]. However these diagrams make poor use of display space because large percentages of space are used as background. This is acceptable for small trees, and such diagrams produce excellent results due to their intuitive perceptibility. But for large trees, they are hard to navigate by virtue oft heir large sizes. Another problem with node-link diagrams is the lack of content information sincep resenting additional information will quickly overwhelm the display space [7].

### C. Novel systems

Novel systems were designed to provide alternative solutions to hierarchy visualisation.

Cone Trees [12] represent large hierarchiesi n 3D spacesi n an attempt to increase the number of nodes that could be represented on screen. The Hyperbolic Browser [8] combines the focus+context technique with hyperbolic geometry. A hierarchy is drawn uniformly on the hyperbolic plane. Cheops [2] uses a small amount of reusable triangles to represent a large amount of nodes of a hierarchy with triangles lower than the secondl evel overloaded. The H3 browser [10] optimises the layout algorithm of Cone Trees to 3D hyperbolic space by placing children on a hemisphere around the cone mouth instead of on its perimeter. It claimed to be able to visualise a huge graph with over 20,000 nodes. NicheWorks [14] is a recent node-link based system, which claims to be capable of visualising 100,000 nodes on personal computers and one million nodes on powerful graphics workstations. Other excellent systems include Treemaps [7], and fsvis [4]. However, most of these systems emphasise one aspect of a hierarchy, which is structural information. One exception is Treemaps as stated by Johnson "our approach is best suited to hierarchies in which the content of the leaf nodes and the structure of the hierarchy are of primary importance...". Treemaps concentrate on the content information of the leaf nodes. Albeit its ability to depict structural information, it has tob e parsedb y users themselves with cognitive overhead.

Visual analysis is an important task in the area of Information Visualisation. As indicated by Card, Mackinlay and Shneiderman [3], the perceptual analysis of dynamic information displays is an unsolved problem. "It is as important to understand the nature of information-intensive tasks as it is to understand the details of information visualisation technology. Otherwise, the field will evolve into a set of techniques for making pretty picturesl ooking for a use".

The new FlexTree approach aims to effectively provide both structural information of the whole hierarchy and dynamic access to content information of any node in the same view, and be able to scale to handle large hierarchies. As such, it is hoped that FlexTree will be the basis of an effective visual analysis tool for hierarchies.

## III. FLEXTREE APPROACH

This sectiong ives a description on how to view 2D tree representations, how the FlexTree is constructed and what functionality it can provide.

### A. Perspectives of 2D trees

Hierarchies can be drawn entirely in 3D graphics, liket he Cone Trees, but in2 D graphics, different views of a tree could generate different presentations. Generally speaking, a real tree may be viewed from three perspectives, bottom-up view, top-down view and lateral view. If an abstract tree is viewed in the same or similar ways, with further transformation, it could output useful visualisations. For example, viewinga tree in a lateral wayc ould lead to a traditional node-linkd iagram. Normally the tree may also need to be rotated by a certain degree. Viewing a tree from bottom-upa ndt reatingn odes from root to leaves equally could provide a radial view and a balloon view of the tree. Viewing a tree from top-down and letting leaf nodesd ivide the projection area according to certain rules, thus producing the Treemap. Although the Treemap is not initially obtained from this metaphor, different metaphors coulda chieve the same arrangement. The FlexTree is a variation oft he lateral views from this perspective.

#### **B.** Aesthetic rules for design

To effectively display a tree on the screen, certain rules must apply. Charles Wetherell and Alfred Shannon [13] and Edward Reingold and John Tilford [11] defined five aesthetic rules to draw a binary tree. They are as follows:

- **1.** A parent should be drawn above its children.
- **2. Nodes** *at* **the saml we1** should Iiea long **ah oriwntal**  line
- 3. **A** Iefl child **should** *be* positioned to **the** lefl of its **parmt**  and a right child to the right.
- 4. **<sup>A</sup>**hk and itsm irror *image* should *be* &awn to **reflect**  each **aha.**
- *5.*  **A subtee** should **look the same. rcgardls~o** f whrc it OccUIs.

As stated in [9], "it makes more sense to use horizontal trees to diagram uscr-interface because typically they **contain**  tat **strings** of **varying** length." **So** if **the first** two **rules** could be extended from top-to-bottom to left-to-right correspondingly. **they** would be vcry usclid in **the** FIexTree design. *Sincc* **the third** and fourth **rules arc restricted** to binary mcS, **they** *arc* not applicable. **To kcq the fifth rule,**  one has to allocate enough space between tree nodes. Howeveri *n* Information Visualisation designs, screen pixels are so precious due to the large amount of nodes to be presented. **So** *even* **though** the **fifth rule** is helpful in understanding a tree, i t will require modification. Three rules for the **FlexTree** design are:

- 1. A parent should be drawn left of its children.
- **2.**  *Nodes at* **the** *s~me* level should lie **along** a **vatical** line.
- **3.**  A subtree should look similar, regardless of where it occurs.
- C. Rearranging traditional node-link diagrams

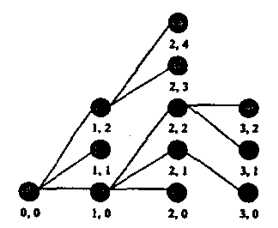

Figure 3. Rearranged node-link diagram with co-ordinates for *cach* **node** indicating positions

**A** hierarchy *cao* be **organised m** such a manner **that each node** *ean* **be** mordiaated **as** in Figure 3 *so* **that** each **node ha\$ a** unique pair *of* **Eo-ordinata.** The **Eo-ordinatcs** *can* **be**  mapped onto the X and Y co-ordinates on a Cartesian plane with X-axis standing for level andY for sequence. In so doing a histogram-like layout may be obtained. In such an arrangement, not only is the number of levels of the hierarchy  $e$ asily seen but also are the numberso f nodes in each level visually comparable. Thus it is easy to visually identify those levels which have large or small amounts of nodes. In this *armrlgnnsnt* **nonw** f **the relationnhips** within the hicrarehy are disposed of. They are representedb y lines connecting parent nodes and their children. Although the hierarchy is not **as afirthctic as** its **origin** (Figure **2). the** lat ti on ships **are** still clearly visible. However using lines is not enough to truly depict the tree structure. For example, the line representation would not permit **the u~crs to scs** how *maoy* child **nodes**  **belong** to a **cmain** parmt **node.** *or* to visually *conpm* the  $n$ umbers of child nodes from two different parent nodes. The **first we** *can* be solved **by** providing a visual *cuc* to highlight all the children of the currents elected node. As to the second *case,* **nodes need to be** gmuped **according to their parrnu** and thus groups separated in a certain manner. The FlexTree **solutioni s** toi *nmt* **a gap(** *several* pixels of blanlr *space)*  **between two nodes hm** diht *parmts. As* **the gaps** *are*  consistently inserted, the tree structure is much clearer than before. Since different people have different visual ability to **muguiso srmctuns the** height of **the** gap is **also** variable. The bigger the gap's height, the clearer the tree structure. The **effect can be seen in Figure 4.** 

**As stated** *carlia* in **this** papr, a hierarchy **always** has structural information and content information. Any hierarchy has **shuchual information,** but content information is **always** spaifif **to the domain whae the** hierarchy is *extracted* How **FlexTne presents the** smciunl information is described above. In order to express the concept of presenting the content information, it is necessary to provide an application in **a** spaific **domain.** In **this** insmce the **cxamplc** given is a *computer* file *systrm.* 

**A computer** file *systcm* is *organised* **as** files **and file foldas; togaha they** *compose* **the file** system hierarchy. In **the**  FlexTree design, files are takena **s** content information of folders other than leaf nodes. In such a way, only folders contribute to **the** *sfluehval* information, **fila** only **couhibute**  to **the couterd information** of **nodes.** The **Smctural**  information is shown explicitly on the screen with the content information accessible through interaction. This is similart **o** showing only branches of a tree and hiding the leaves. Such a metaphor makes it possible to visualise large hierarchies without letting the huge amount of content information overwhelm the screen.

## *D.* Visual encoding

Encoding information into visual cues is vitally important in **visualisation &sip A good design** is able to **sped**  information understanding and assimilation, whereas a poor design may be of no use in aiding understanding and may *even* be **misleading.** It is not **always** rme to say that **the** more information shown on screen the better the visualisation. One attribute of objects needsa **t** least one visual cue to encode. Many visual *cues* **shown** sitnultansously could *cause*  cognitive overload, because the mapping from attributes to visual **NCS** has **to** *be* **borne** in mind **byusww hile viewing the** visualisation.

Visuals **ucs** imludc **length** and height, **colour,** texture, *shape, size* **and symbols** dc. **consiaering the** quantity of information to *be* visualised, it **requires** *canful* **choice** of visual **cucs.** The visual **cucs** must **bcs calable.** which **MBOS they** should **be**  effectively discernible even when they are only several pixels. FlexTree utilises length, colour, and texture as the **mnin** visual **cucs baause theya** re disccmible *cvm* **whm**  x8k.d **doam** to **one pixel** if **used** pmpcrly.

-

FlexTree uses bars of equal length to stand for nodes. The **quai lengths** of **the bars** guarantee **that thae** is **no line** 

crossing between any two neighbour nodes. Each bar has a **coloured bar** on top of **the bar. Tbe colour** of the **coloured bar**  is used to *encode* **content modified** history of foldem **when**  applied to visualising file **systems. The** colour **scheme** is visually linearised [5] and selectable by users. Modifying a file contained in a folder would cause the change of the folder's colour.

.-

The **length** or he **colonred bar** rsprscnts **the anmunt** of **the**  contenti nside the folder, itc an **be the total size** of files or **the**  number files. Adding new files to a folder or deleting existed **files** horn a folder would **cause the** change of **the coloured**  bar's length.

**A** duce-stabicon is introduced **as** an indicator of a folder's *states.* **that** is *opcn,* closed, childless. The icon is allocated **at the** very right of *every* node, **the** ncdc tail. **When** a folderi **s** childless **the** icon **shows** no **texture** and the **same colour as the** background of **the** node. **When** a folderh **as** children and **all the** children **arc** visible **(opm** *state),* **the** icon **shows as** a wall **square** with a minus symbol in **the** middle. **when <sup>a</sup>** folder has children and all the children are invisible (closed **state), the** icon **shows as** a **smalls quare** with a plus symboli n **the middle. This** enwding is similar to Windom **Explorer** to *<sup>501115</sup>menc* thisi *sd* elibaats in **orda** to take advantagc of **the** familiarity of *such ensoding.* Another benefit **of** this **cnmding** is **that the state** of a node is still visible **even when**  the height **of** nodes reduces to one pixel.

**FlsxTm docs** not encode much meaning with **the** links; **they**   $\alpha$  only represent parent-child relationships. The colouro f lines changes when a node is bmwred *or* selected. **Browsing** *or* selecting a node will highlight **the lines** linked to it to emphasise all **the related** nodcs.

### *E. Interaction*

Interactive systems provide a good means of dealing with large quantities of information. It is ubiquitous in current visualisaions. **One** of **the** main benefits of applying interaction is **that** it *can* temporarily hide **the** rest of **the information wbilc** showing **one pari** of ir It is **also** *easy* to achieve different views of the *same data* **set** through interaction. In the design of FlexTree, these two benefits are fully utilised

Interacting with the FlexTree system is easy. Some representative **functions are** illuskatcd in **more** detail.

*1)* Navigation

*As I+J* **states [I]** *on* **navigating large2** D spaces. "If **the**  two-dimensional information space fits completely onto a display screen, there isn o navigation problem ... Users are never lost because theyc an see the complete information *spas."* Sincc **the FlexTra** *systsm* is a **ZD** visualisation, **this goal** bas **been kepti** n mind in the **design. Scmlliug** is applied to the navigation of the FlexTree. Therefore thes calability hecomes an issue. It is difficult to provide an overview of too many nodes. It is rewmmnded **that an overview** should **at least be** able **to sec one guaner of the** *scene.* 

2) **Zooming** 

**zooming** is simple for **users** to undmtand. **but users lose the overview** *after* they have **mod** in and **the** mechanism for zooming out is not always apparent [3]. Zooming is an important part of the interaction with the FlexTree. A strategy was carefully designed to overcomet he above problem. In this strategy, vertical zoom and horizontal zoom are separated. Horizontal zoom only works on levels of nodes. It **uses the** *same* mahanism **as** operating **a** usual **database** table details of a level of nodes or some details of a single node in **that** level, they *can* **drag the border** of **the column** to the **right**  to zoom in and to the left to zoom out. Vertical zoom is further divided into node-zoom and structure-zoom. Nodezoom has effect only on nodes; it can be performed on all nodes. a level **ofn** *odes* **and** individual nodes. *AU* **the** global functions in the FlexTree are executed through clicking buttons including the vertical node-zoom. A pair of vertical **mm buttons** is specially designed and they **are** metaphored **by cylinder lenses** employing the cormnon mtaphor "+" **to**  zoom in and "-" to zoom out. Vertical zooming with a level of nodes and an individual node uset hes ame mechanism; **they** utilise **the** mouse wheel. Scrolling **the** wheel forward **to**  zoom in and backward to zoom out. The onlyd ifference between **them** is **the** position of **the mouse cursnr.** For individual node **operalion, the cursnr** needs to **be** positioned *on* **the** node, whacas for level of nodes the **cursnr** needs to **be**  $\alpha$  **the background of the column. Structure-zoom is even** easier. Left-click on the background of a column will further separate nodes from different parents. Right-click is to minimise **the** *ssparatioe* 

So far two pairs of counter concepts are employedi n the zooming design, that is right and left, forward and backward. It **results** in ac **lear** mchanism for *tha* ooming operation. Once users are familiar with one operation the remainder appear natural.

Another aspectw orth mentioning is that the node zooming is semantic zooming in concept because the information content changes and mored etails are shown when approaching an area of interest [6]. It is actually achieved by gradually showing the whole of the underlying picture starting from a  $s$ mall part or vice versa. The authors believe that this mechanism has generic potential to other visualisation **daigns.** 

## 3) Searching

Considering **the size** of **the information** spacz to find points of **interest** only **by browsing** normally would not **be enough.**  For \$st **aceess** of **points** ofi nterrst a **search** funetion is **also**  pmvided **for chs FlaTm. Performing a** willc **ause the**  matched **paints** to **be** highlighted. *clmmtly,* **search** is only supported by name. Node matching and contentm atching are differentiated by highlighting using a traffic lights mcshaaism If node names **matcb** the search **tam, the**  matched nodes are highlighted by red. If nodes content match the mm the **nods are highlighted by grem. aud** if **both**  highlighted by yellow.

*4) somirg* 

**Ordered** information is always easier to understand. Sorting is an important feature of the FlexTree system. This function is provided in order to facilitate navigation of the hierarchy andc *omparc* **related** nodcs **acmrdingt** *oc* **ertaim** ltributes. **Sorting** is **divided** intn **global** *sort* **and level** *sort* **to** *snhance*  performance **Global** *sort* **bas em** *on* **all** nodes in **the**  hierarchy, whereas level sort only affects certain levels. Sort **by any attributes of nodes is supported. However sorting a** tree is not like sorting a table of records in a database. **Bccausc** mcs *arc slnady smaurd,* it is **notp** ossible **to** keep the me *sfnrcture* while **king** able to **SOM II nodes** in a level. The reasonable solution is to only sort nodes from the same parent, but also to be considered the rearrangement of the **Iowa level ncdes to** avoid line **crossing. The sorting function**  always give visual feedback to users, either **in** colour or **m**  bar **length** (the **two main visual** cues used **to encode**  information). **The enwding from** amibutest o visual *cues* is  $s$ electable. This makes the sorting versatile. Through sorting **more** insight *can* **be** gained into **the** hierarchy

## **IV. IMPLEMENTATION AND TESTING**

The FlexTree system was developed as a stand-alone application using the Java Development Kit version 1.4 Beta  $($ **JDK** 1.4B), to utilise the mouse wheel. The performance of the system has been tested on different environments. On a personal **wmputer (PC)** with **128** MB **main** mmorya nd  $4MB$  video memory, Pentium 500MHz CPU, and Windows 98 as the operating system, a computer file system hierarchy with **6,351 directories** and **130,400** files **was** successfully visualised. The overall performance is a little slow, but acceptable. With a better PC having 256MB memory and Pentium 800MHz CPU, both the performance and the scalability is **much** improved. **Two** *screcnshots* were **taken**  and **arc show** in Figure 4a nd *5.* **JnF** igurc 4, twof *ocal*  Following a control of the product of the performance and the catability is much improved. Two screenshots were taken<br>and are shown in Figure 4a nd 5. InF igure 4, twof ocal<br>folders were zoomed in to show more details whil the other folders int heir minimum states as context. The vertical gaps were also magnified to show grouping in level **8.** Figure *5* **shows the overview oft** he whole hierarchy of a PC's D: drive with *JDK1.3* being browsed.

**The testing** data is simply rehieved **from** a working **PC by**  using Disk *Operating* **System @OS)** "dip **command There** is **one** issus **worth** mentioning. The **DOS** *directory* and *folder*  **arc two** different wncepts. **For oramplc.** in Figun *6* the **total number** of **nodes** (foldets) is **6,351,** but **the** number of directories is 19.047 shown by the results of "dir" command. The **mismatch** isc awed **by** *the* fact **that the "dir"** wmmand counts twice the current and parent folder for each file folder.

## V. FUTURE DIRECTIONS

**The** usability **of** a *gystem* **isa lwaysc** ritical **to** itss **uwso r** failure. It is intended **to** *carry* **out** wmprehcnsive usability **testing on the FlexTree as part of the future work. Testing in 0theI-d omaim other** than mmputer **file** system **will** *also bc*  considered for instance the potential of utilising FlexTree as a *technique* for visualising **usex profiles** *on* **acassing** web **pages.** Graph visualisation is an **open mcarch anad** uet **<sup>o</sup>** many **existing** difficulties, **discussion** of which *arc* beyond **the**  scape of **this** paper. A **me** is **the simplca** form of graph. Ifa **me** *can* **be cxbacted hma** graph, it will aid *the*  **undaaanding** of **the graph.** It is **proposed to dine** *the*  FlexTree into a more complex graph visualisation system.

## VI. CONCLUSION

The **main underlying** principles in designing this prototype **arc:** 

- Miniaturising data **points into** their **minimm size**  whereass till placing discernible and easily comparable attributes on them to achieve maximum screen pixel utilisation
- Simplifying manipulation to **maximise** *eass* ofuse.
- **Organising evay** pichue **to** *gain* **high visual clarity** and intuition.
- Always keeping context information to prevent users **from** disorientation.
- Reducing high computational **constraints to** obtain high performance.

It is hopd **that** these principles **arc** *also* beneficial in **general**  Information Visualisation design, not only the FlexTree *sy;tem* 

## **VII. ACKNOWLEDGEMENTS**

This project is fully sponsored by Nortel Networks (Northern Ireland) Jigsaw Research Programme. Hereby we thank Chen Chen,a n MSc student in Faculty of Informatics, for his indusrrious **work on** pari of **the implementation** of the system We also thank our colleagues within Jigsaw Strand 4 for their comments and feedback.

## vm. **REFERENCES**

**[I]** Beard, **D.** V. and **II.** 1. **Q.** W., Navigational techniques to improve **the** display **of large** twc-dimcnsional spaces, *Behmiowandhfomtion techno lo^,* **1990.9** *(6):* **451-66. [2]** Beaudoin, **L,** Parent,M .-Aa nd Vro0mcn.L. **C.,** Cheops: A *Compact* Explorer for Complex Hierarchies, in *hoc. IEEE Vilization 96,* pp. **87-92,** San Francisco, **USA,** October 27 - November 1, 1996. Computer Society Press.

**[3]C ad, S. K,** Mackinlay, 1. D. and **Shncidmnan. B., Eds.**  *Redinps in Infomfion yinralirnlion: Using Virion to Think.* The Morgan Kaufmann Series in Interactive Technologies, Morgan Kaufmann, San Francisco, 1999. **ISBN 1-55860-533-9.** 

[4] *Csrrim,* **J.** and Karmss R, **Intaacting** with *Huge Hierarchies: Beyond Cone Trees, in Proc. IEEE InfoVis 95,* **pp. 74-81. Atlanta, USA** October **30-31. 1995.** *Computer*  Society Press.

**[SI** Chalmap, **M., Undergraduafe** Course Lcm **Notes** *on* Interactive Systems, from a tutorial on information visualisation *at YLDB' 99* **confemxe,** Department of **Computing** Science, **Glasgow, UK 1999.** 

**161 Herman, I.. Mehwn,** *0.* and Marshall, **M. S., Oraph**  Visualisation **and** Navigation in **Information** Visualisation: a **Swey,** *IEEE Tmmaciiom on* **Viiualizution** *and contplrter GmphierJ 000.6* **(I): 24-43.** 

171 Johnson, *B.* and Shneiderman, *B.*, Treemaps: A Space-Filling approach to the visualization of hierarchical  $information$  structures, in Proc. IEEE Visualization 91, pp. **284-291,** San **Diego,** California, **USA** October2 **2-25, 1991.**  IEEE **Computer** Society Press.

**[8]** *Lampin&* I., **Rao,** R Md PiroUi, P.. A foeuS + **Omtad**  technique based on hyperbolic geometry for visualizing large **himhies, in** *Roc. ACM CHI 95,* **pp. 401-8, Denver, Colorado,U S4** May 7-1 **1.1** 99S.A **CM Ras.** 

[9] Moen, S., "Drawing Dynamic Trees" IEEE Software, **1990.7** (4): **21-28.** 

*Information Visualization 97*, pp. 2-10, Pheonix, USA, 1997.

**T-** *IEEE Tmm. &+re Eng.,* **pp. 223-228,** *September,* **[I41 Wills,** *0.* **I., NicheWorrks: intcranive visualidono f** 

**<sup>1121</sup>Robmson, 0.** *0..* **Mackinlay, J.** *D.* **and Card, S.** K, **Row, Italy,** *Septrmbcr* **18-20. 1997. Springer-Verlag,** 

**[IO] MUIUUR,T** .,€I **3: Laying outl** *urge* dirrcted **graphs** in **3D lnfomtion,i n** *Prof. CHI '91: Human Factors in Computing*  **hypntmlic space. In** *Roc, he IEEE symposivnr on Systemr,* **pp. 189-194, Ncw Orleans,** Louisiana, **USA, Apnl** 

1997. **1997. 1997. [I3]W etherell, C. and Shannon, A., Tidy drawings of trees,**<br> **[13] Reingold, E. M. and Tilford, J. S., Tidier Drawings of** *IEEE Trans.S oftware Eng.***, pp. 514-520, September, 1979. IELE Trans.Software Eng., pp. 514-520. September, 1979.**<br>[14] Wills, G. J., NicheWorks: interactive visualizationo f **1981. very large graphs, in** *hoc. Graph Drmkjng* **P7, pp. 403-414,** 

 $\epsilon$  ,  $\epsilon$ 

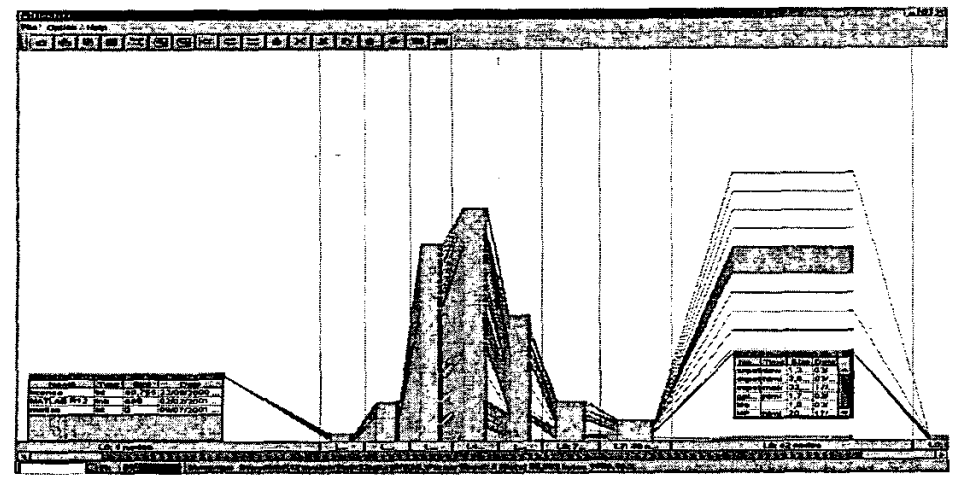

Figure 4.T he screen shot of the FIexTree visualising the Matlab package. The root directory and a directory called Expat were  $s$ elected as foci.G aps were added for level 8.

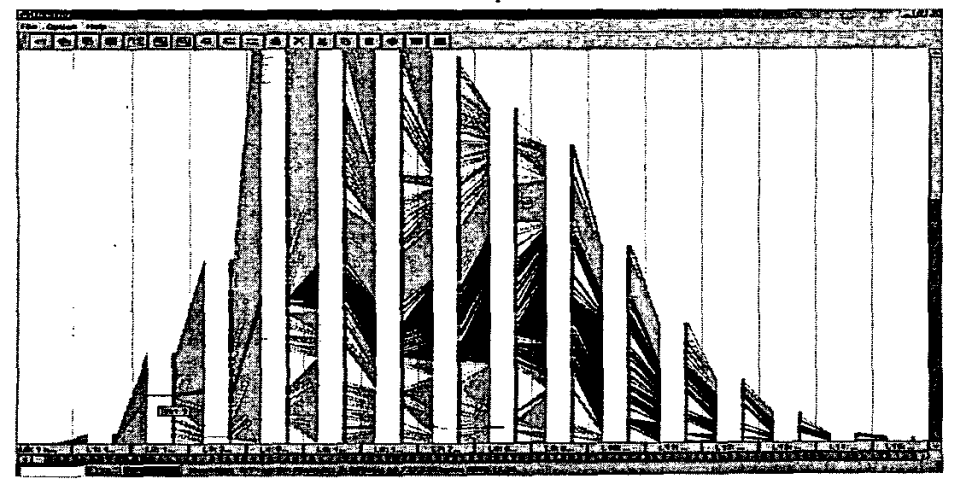

Figure 5. The screen shot of the FlexTree visualising a file system with 6,351 directories and 130,400 files, the total size of all the files is 6,936,747,234 bytes.